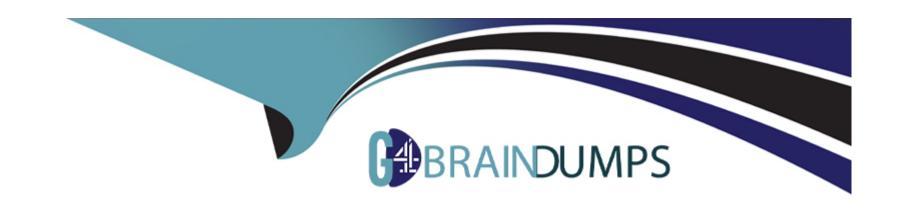

# Free Questions for CSA by go4braindumps

Shared by Spence on 24-05-2024

For More Free Questions and Preparation Resources

**Check the Links on Last Page** 

# **Question 1**

**Question Type:** MultipleChoice

Which technique is used to get information from a series of Reference:d fields from different tables?

### **Options:**

- A) Table-Walking
- B) Sys\_ID Pulling
- C) Dot-Walking
- D) Record-Hopping

### **Answer:**

С

# **Question 2**

**Question Type:** MultipleChoice

When designing a flow, how do you Reference: data from a record, in that flow?

### **Options:**

- A) Drag the table icon onto the flow definition
- B) Use the condition builder to specify the desired values
- C) Specify the source table on the data pill related list
- D) Drag the data pill onto the flow definition
- E) Add the table Reference: using the slush bucket

### **Answer:**

D

# **Question 3**

### **Question Type:** MultipleChoice

You are editing a new incident record and would like the Save' Dutton to be located on the Form header. Which action would need to be taken for that button to appear?

### **Options:**

- A) All > System Properties > UI Properties > Turn on the glide.ui.advanced\* property
- B) Context Menu > Form Design > add the Save" button
- C) All > System Properties > UI Properties > Turn on the Save' button
- D) Context Menu > Form Layout > add the Save\* button.

#### **Answer:**

C

### **Explanation:**

To add the Save button to the form header, users need to turn on the system property glide.ui.save\_button, which enables the Save button on all forms1.Users can navigate to All > System Properties > UI Properties and search for the property name, then set the value to true1.Alternatively, users can use the sys\_properties.list URL suffix and filter by the property name1.

How to add or enable Save Button on all the forms across a Servicenow Instance - Support and Troubleshooting - Now Support Portal

# **Question 4**

| <b>Question T</b> | ype: | Multip | oleChoice |
|-------------------|------|--------|-----------|
|-------------------|------|--------|-----------|

Which path would you take to access the table configuration page from a form?

### **Options:**

- A) The Form Context menu > View > Table
- B) The Form Context menu > Configure > Table
- C) The Form Context menu > Configure > Dictionary
- D) The Form Context menu > View > Show Table

### **Answer:**

В

# **Question 5**

### **Question Type:** MultipleChoice

An order from the Service Catalog has been placed. Two records in the Platform are created as a result. Which two records are associated with tins newly ordered item?

### Choose 2 answers

### **Options:**

- A) A record of sc\_task
- B) A record of sc\_req\_llem table
- C) A change record
- D) An Incident record
- E) A problem record

### **Answer:**

A, B

# **Question 6**

**Question Type:** MultipleChoice

That access does a user need to be able to import articles to a knowledge base?

| Options:                                                                            |                                                                                                    |
|-------------------------------------------------------------------------------------|----------------------------------------------------------------------------------------------------|
| A) sn_knowledge_import                                                              |                                                                                                    |
| B) sn_knowledge contribute                                                          |                                                                                                    |
| C) Can contribute                                                                   |                                                                                                    |
| D) Can import                                                                       |                                                                                                    |
|                                                                                     |                                                                                                    |
| Answer:                                                                             |                                                                                                    |
| С                                                                                   |                                                                                                    |
|                                                                                     |                                                                                                    |
|                                                                                     |                                                                                                    |
|                                                                                     |                                                                                                    |
| Question 7                                                                          |                                                                                                    |
| Question 7 Question Type: MultipleChoice                                            |                                                                                                    |
|                                                                                     |                                                                                                    |
| Question Type: MultipleChoice                                                       | ssign a task to themselves in the Platform, ', fiat action could they perform from the list view to make |
| Question Type: MultipleChoice  If users would like to locate and as                 | ssign a task to themselves in the Platform, ', fiat action could they perform from the list view to make |
| Question Type: MultipleChoice  If users would like to locate and as the assignment? | ssign a task to themselves in the Platform, ', fiat action could they perform from the list view to make |
| Question Type: MultipleChoice  If users would like to locate and as the assignment? | ssign a task to themselves in the Platform, ', fiat action could they perform from the list view to make |

- A) Select the record using the check box, then select the Person icon
- B) Double click on the Assigned to value, type the name of the user, and select the green check
- C) Select the record using the check box then select the Assign To Me UI action on the List Header
- D) Right click on the Task number and select the Assign to me option in the menu
- E) Select the Task number, and select the Assign to me UI action on the form

#### **Answer:**

A, C

## **Question 8**

**Question Type:** MultipleChoice

Who would you describe the relationship between the incident and Task table?

### **Options:**

- A) Incident table has a many to many relationship with the Task table.
- B) Incident table has a one to much relationship with the Task table.

- C) Incident table is extended from task table.
- D) incident table is related to the Task table via the INC number
- E) incident table is a database view of the Task table

### **Answer:**

C

# **Question 9**

**Question Type:** MultipleChoice

Which path would you take to access the table configuration page from a form?

### **Options:**

- A) The Form Context menu > View > Table
- B) The Form Context menu > Configure > Table
- C) The Form Context menu > Configure > Dictionary
- D) The Form Context menu > View > Show Table

| Answer:                                                                                |
|----------------------------------------------------------------------------------------|
| В                                                                                      |
|                                                                                        |
| Question 10                                                                            |
| Question Type: MultipleChoice                                                          |
| On what part of the ServiceNow instance, would you find he option to impersonate User? |
| Options:                                                                               |
| A) Module  R) Application Newigator                                                    |
| B) Application Navigator  C) User Menu                                                 |
| D) Content Frame                                                                       |
| Answer:                                                                                |
| C                                                                                      |

# **Question 11**

### **Question Type:** MultipleChoice

An order from the Service Catalog has been placed. Two records in the Platform are created as a result. Which two records are associated with tins newly ordered item?

Choose 2 answers

### **Options:**

- A) A record of sc\_task
- B) A record of sc\_req\_llem table
- C) A change record
- D) An Incident record
- E) A problem record

### **Answer:**

A, B

# **To Get Premium Files for CSA Visit**

https://www.p2pexams.com/products/csa

# **For More Free Questions Visit**

https://www.p2pexams.com/servicenow/pdf/csa

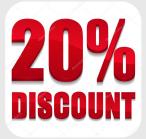